# How to configure Ezeelogin to authenticate using Open\_Ldap(Pam-Ldap) in Ubuntu?

190 Manu Chacko March 27, 2025 [Tweaks & Configuration](https://www.ezeelogin.com/kb/category/getting-started/tweaks-configuration/7/) 13299

### **Integration of Open-LDAP (PAM-LDAP) in Ubuntu**

**Overview:** This article describes the process of integrating Open-LDAP (PAM-LDAP) with Ubuntu, including PHP-LDAP installation, Ezeelogin configuration, and PAM-LDAP setup for SSH authentication.

**Note:** Make sure that the PHP-LDAP extension is installed on the server. Replace the PHP version in the below command.

root@gateway:~# apt-get install php**x.x**-ldap

eg: :~# apt-get install php**8.2**-ldap

root@gateway:~# systemctl restart apache2

**Step 1:** Log in to **Web-GUI** -> **open settings** -> **Ldap** and **add the details of LDAP configurations**.

Multiple URIs or a list of URIs can be specified in the format:

ldaps://host.com:636/ ldaps://host.com:636/

(Only the protocol, hostname, and port fields are allowed.)

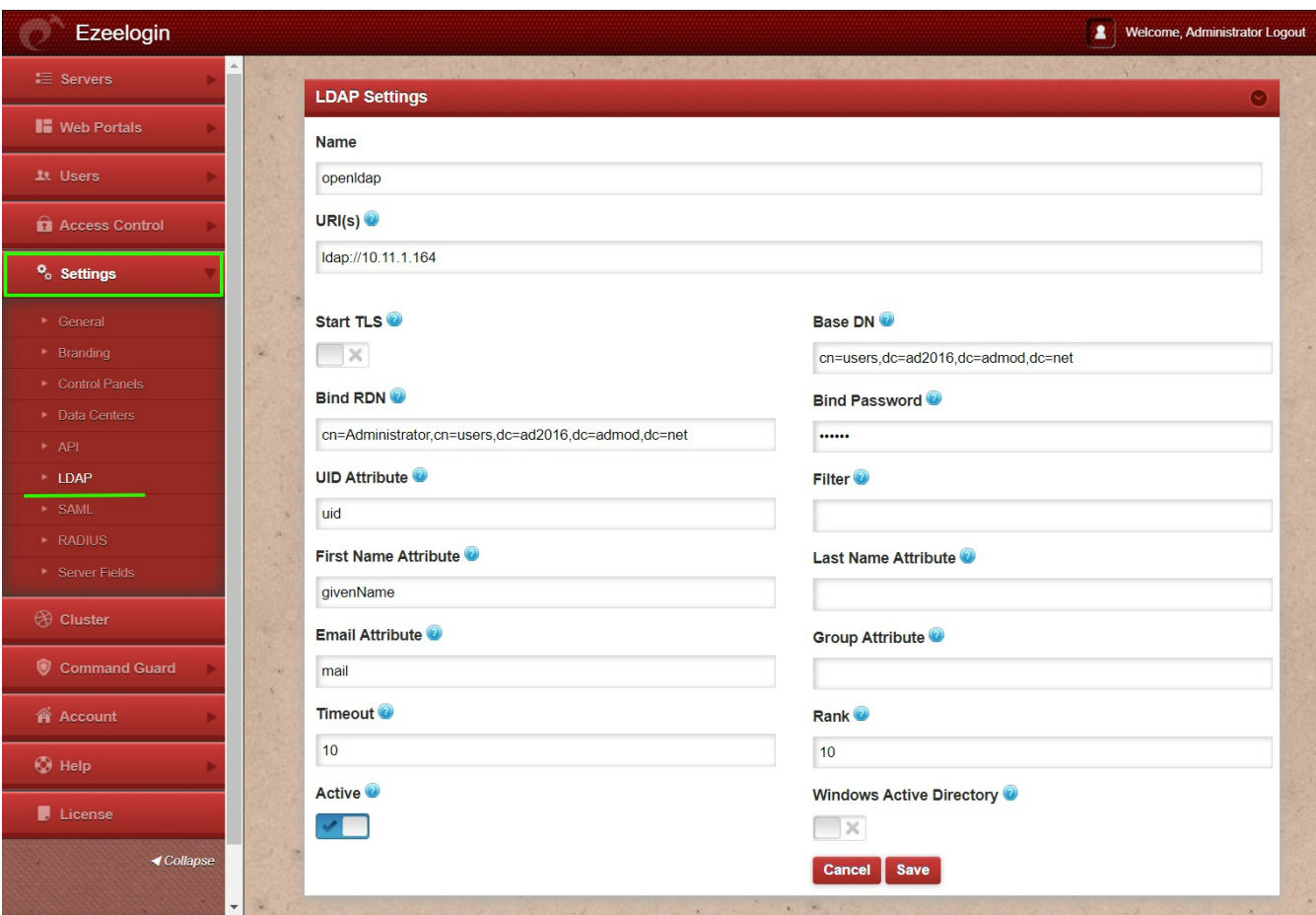

**Step 2:** Under **Settings** -> **General Settings** -> **Authentication** -> **change Webpanel authentication to LDAP** & **enable External SSH Auth.**

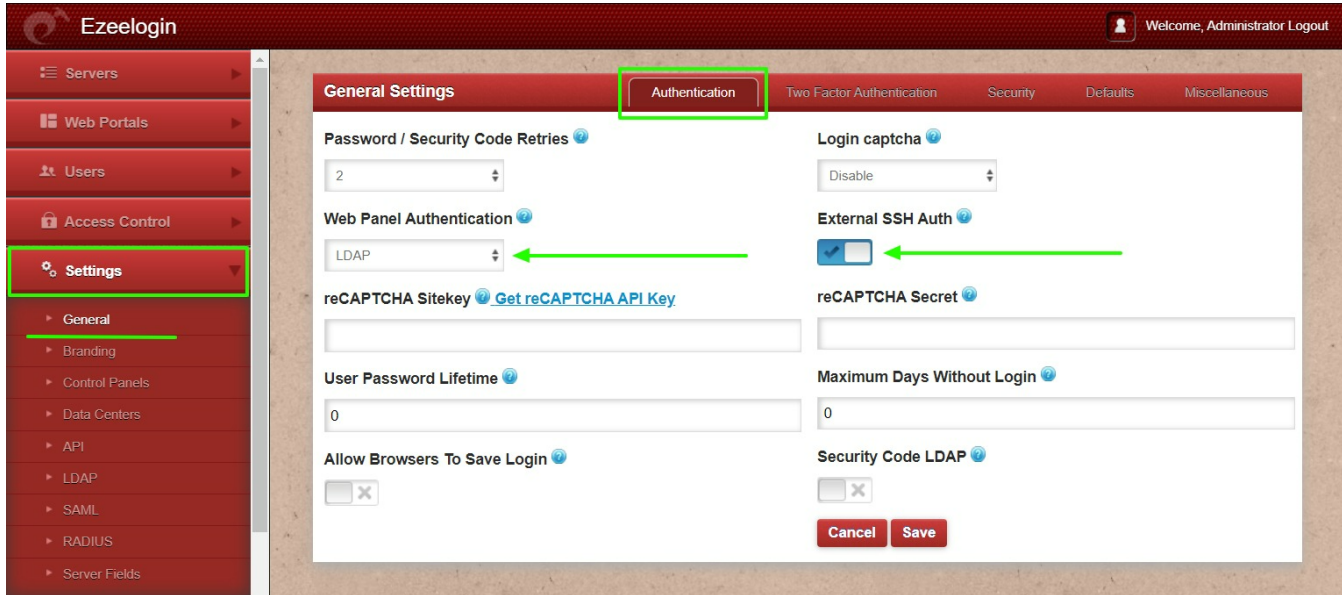

**Step 3:** Select the LDAP users and **import** them to ezeelogin.

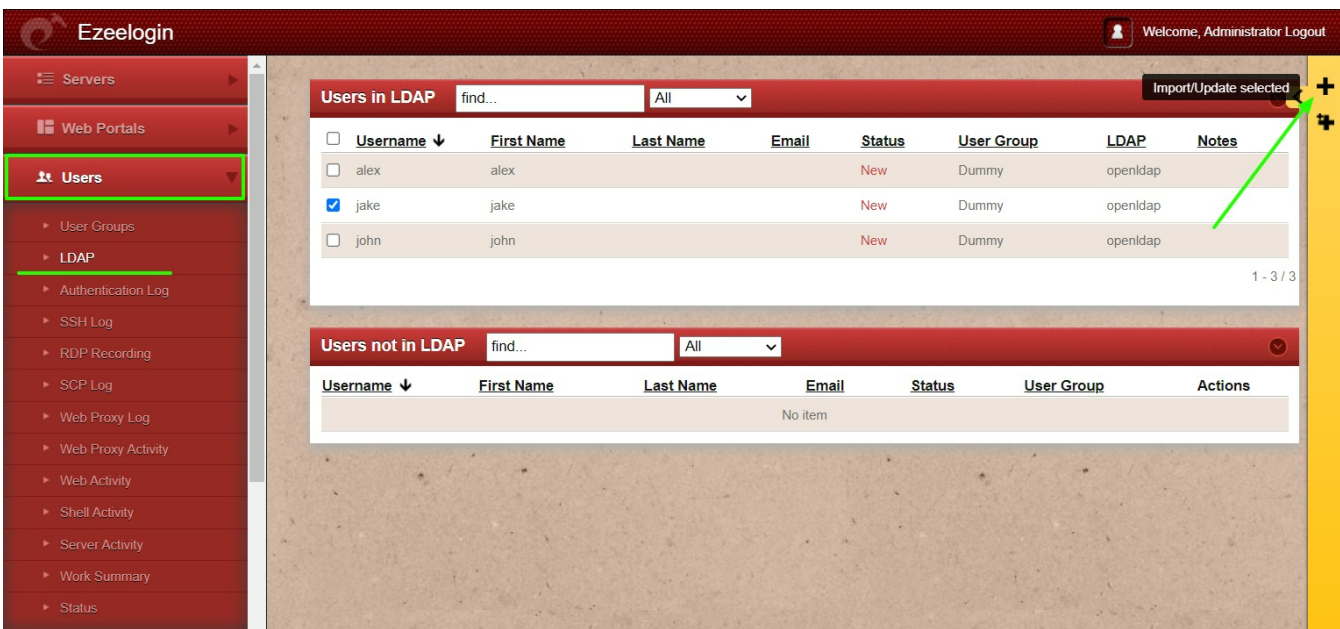

**Step 4:** You can confirm the imported LDAP users were listed in Users. Now you can login to ezeelogin with ldap user in ezeelogin GUI.

**Note:** When importing an LDAP user, they will be assigned to the default group or the mapped user group. After the import, if we change the LDAP user to another user group, we will receive a note saying "Group Mismatch." This is not an error.

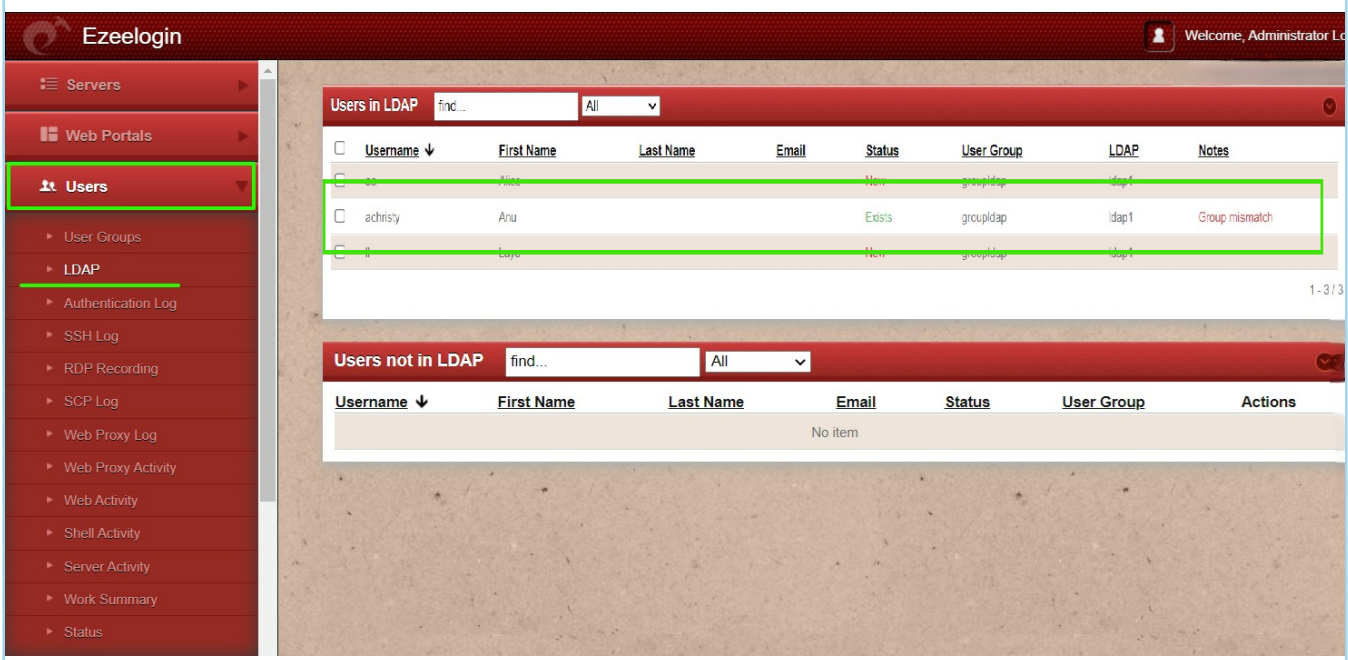

**Note:** After importing the users to Ezeelogin, log in with the user and set up security code for the user under Account -> Password -> New Security Code.

### **Let's configure PAM\_LDAP Authentication for SSH**

Login to Ezeelogin ssh server to configure pam-LDAP

**Step 1:** Install **pam-LDAP module** by the following command

root@gateway:~# apt-get install ldap-auth-client ldap-auth-config nscd

#### **Step 2:** Enter **LDAP URI**, **Base DN** & select **LDAP version 3.**

Enter the details in the LDAP setting.

#### **Step 3:** Add **Binddn** & **bind password** to **/etc/ldap.conf**

root@gateway:~# nano /etc/ldap.conf

binddn cn=admin,dc=eztest,dc=net

bindpw chaSD@#234JH56hj^7

**Note:** In Ubuntu 16.x, link the directory /etc/openldap with /etc/ldap as follows

root@gateway:~# ln -s /etc/ldap /etc/openldap

**Step 4**: Append '**ldap**' to **password**,**group** & **shadow** in **/etc/nsswitch.conf** 

```
root@gateway:~# cat /etc/nsswitch.conf 
# /etc/nsswitch.conf
#
# Example configuration of GNU Name Service Switch functionality.
# If you have the `glibc-doc-reference' and `info' packages
installed, try:
# `info libc "Name Service Switch"' for information about this file.
passwd: compat ldap 
group: compat ldap 
shadow: compat ldap 
hosts: files mdns4 minimal [NOTFOUND=return] dns
networks: files
```
protocols: db files

services: db files

ethers: db files

rpc: db files

netgroup: nis

**Step 5:** Enable **autocreate home directory** on login by adding the following to **/etc/pam.d/common-session** by the following command

root@gateway:~# echo "session optional pam\_mkhomedir.so skel=/etc/skel umask=077" >> /etc/pam.d/common-session

#### **Step 6:** Restart **nscd service**

root@gateway:~# service nscd restart

#### **Note:** Ensure the login shell of ldap user is /usr/local/bin/ezsh

**Step 7:** Now run the **id/finger** command and see whether you are able to get LDAP user details

root@gateway:~# finger jake

Login: jake Name: franc t

Directory: /home/jake Shell: /usr/local/bin/ezsh

Last login Wed Jun 13 05:02 (EDT) on pts/1 from 10.1.1.13

No mail.

No Plan.

[root@jumpserver  $\sim$ ]# id jake

uid=1547601108(franc) gid=1547600513(domain users) groups=1547600513(domain users)

**Note:** Run an ldapsearch to check the values returned from your AD server as follows. This is used for troubleshooting.

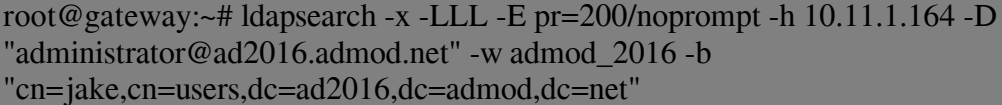

dn: CN=jake,CN=Users,DC=ad2016,DC=admod,DC=net

objectClass: top

objectClass: person

objectClass: organizationalPerson

objectClass: user

cn: jake

givenName: jake

distinguishedName: CN=jake,CN=Users,DC=ad2016,DC=admod,DC=net

instanceType: 4

whenCreated: 20180703063304.0Z

whenChanged: 20180703063554.0Z

displayName: jake

uSNCreated: 45128

uSNChanged: 45136

name: jake

objectGUID:: ldpkFlnRs0O6irphlTq1AA==

userAccountControl: 512

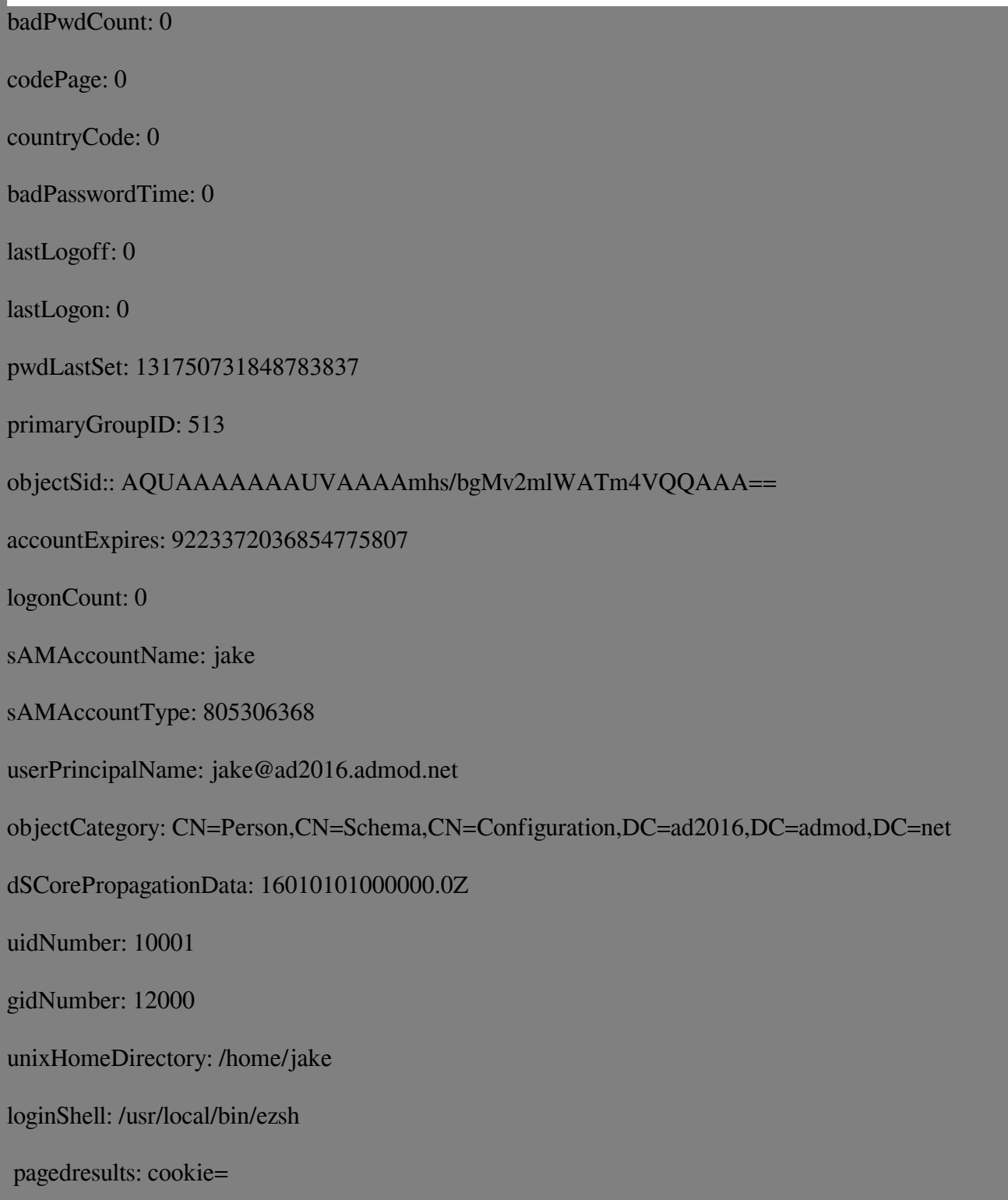

## **Related Articles:**

How do I configure Ezeelogin to authenticate using OpenLdap(Pam-Ldap) in CentOS

e map the existing user group in LDAP to ezeelogin as the ezeelogin user group?

 $\overline{\phantom{a}}$ ssigning user groups for LDAP users

Online URL:

[https://www.ezeelogin.com/kb/article/how-to-configure-ezeelogin-to-authenticate-using](https://www.ezeelogin.com/kb/article/how-to-configure-ezeelogin-to-authenticate-using-open_ldap-40;pam-ldap-41;-in-ubuntu-190.html)[open\\_ldap-40;pam-ldap-41;-in-ubuntu-190.html](https://www.ezeelogin.com/kb/article/how-to-configure-ezeelogin-to-authenticate-using-open_ldap-40;pam-ldap-41;-in-ubuntu-190.html)